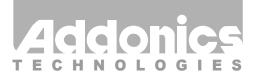

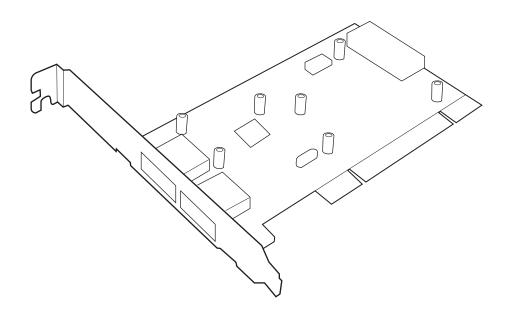

# **User Guide**

2-Port USB 3.0 PCI Controller (AD2U3PCI)

www.addonics.com

v7.1.11

### **Technical Support**

If you need any assistance to get your unit functioning properly, please have your product information ready and contact Addonics Technical Support at:

Hours: 8:30 am - 6:00 pm PST

Phone: 408-453-6212

Email: http://www.addonics.com/support/query/

# Adding the USB3.0 host controller card to an existing Windows system

#### Software Installation:

Note: Install NEC driver first by running the

NECEL-USB3.0-Host-Driver-10170-setup from the CD that came with your package before installing the host controller.

- A. From the CD start-up menu select Other Controllers. Select Model #AD2U3PCI.
- B. Install the NECEL-USB3.0-Host-Driver-10170-setup
- C. After driver installation, it is recommended to shutdown your system.

#### Hardware Installation:

- 1. Power off PC and remove its cover.
- Select an empty PCI slot and insert the USB3.0 host controller.
- 3. Makes sure to secure the bracket with a screw. Close the PC cover.
- 4. Attach a 4-pin Molex power cable from the system's power supply to the 4-pin Molex power connector on the host controller.

### **Confirming USB3.0 Driver Installation**

- Right click the My Computer icon and select Manage.
- 2. Click Device Manager in the Menu Tree.
- 3. Click the "+" sign in front of Universal Serial Bus Controllers. You should see:

NEC Electronics USB3.0 Host Controller

NEC Electronics USB3.0 Root Hub.

## **CONTACT US**

## www.addonics.com

Phone: 408-573-8580 Fax: 408-573-8588

Email: http://www.addonics.com/sales/query/